# **How to search and find information related to rezoning petitions on Accela Citizen Access (ACA), Charlotte Explorer and Rezoning.org**

## **Accela Citizen Access (ACA)**

Access ACA via the following link:<https://aca3.accela.com/CHARLOTTE/Default.aspx> or through links on [www.rezoning.org](http://www.rezoning.org/) or you can also search via your favorite search engine for "Charlotte Accela"

\*You do not need to register an account to search and view rezoning petitions just follow the instructions below\*

## **CONTY of CHARLOTTE**

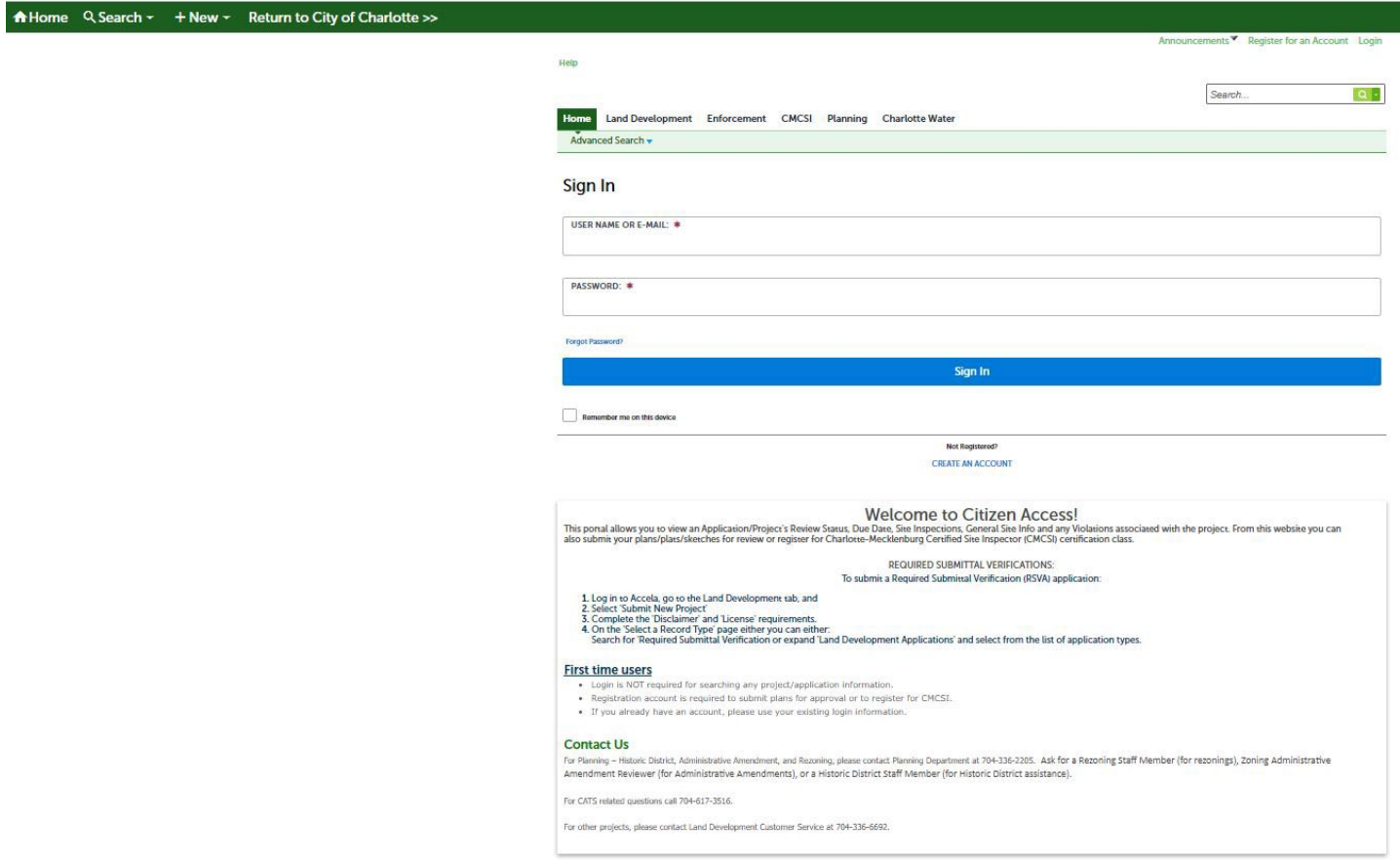

If you know the rezoning petition number/record number, you can type it in the search bar on the upper right. The petition number/ Accela record number should look something like RZP-20XX-XXX

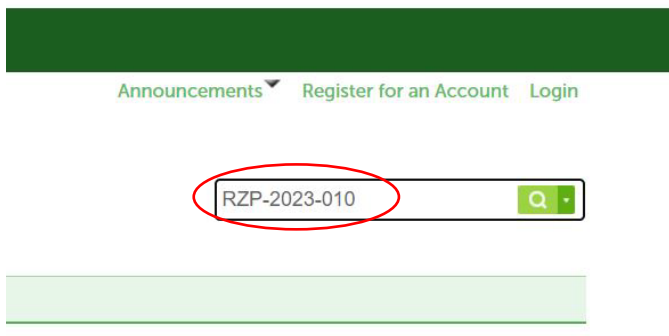

Click "Planning" tab at top of the page and use fields to narrow your search.

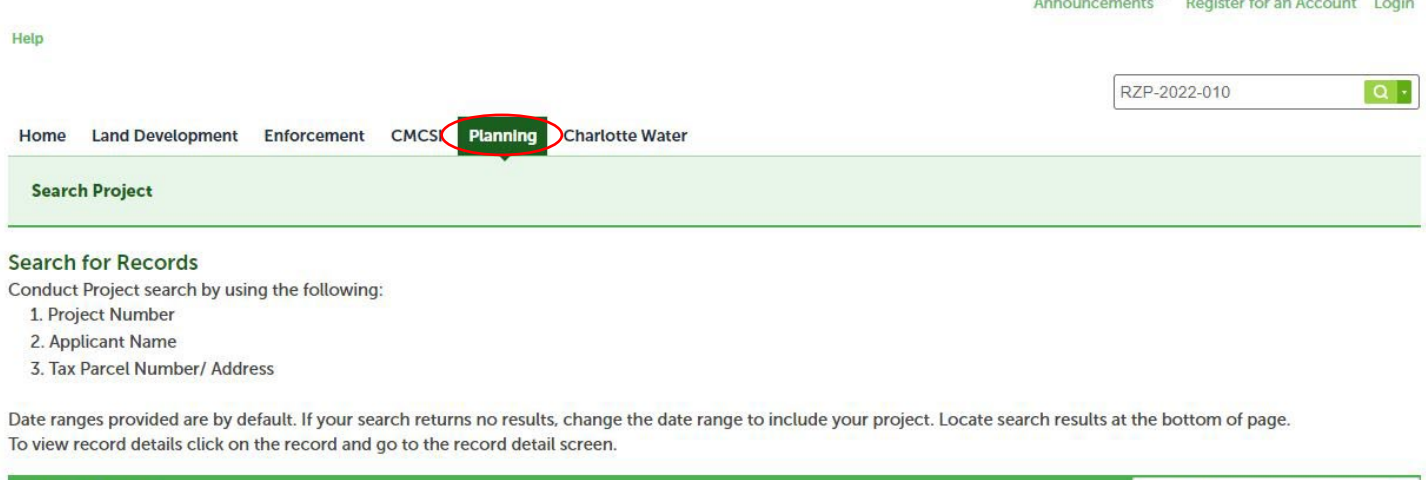

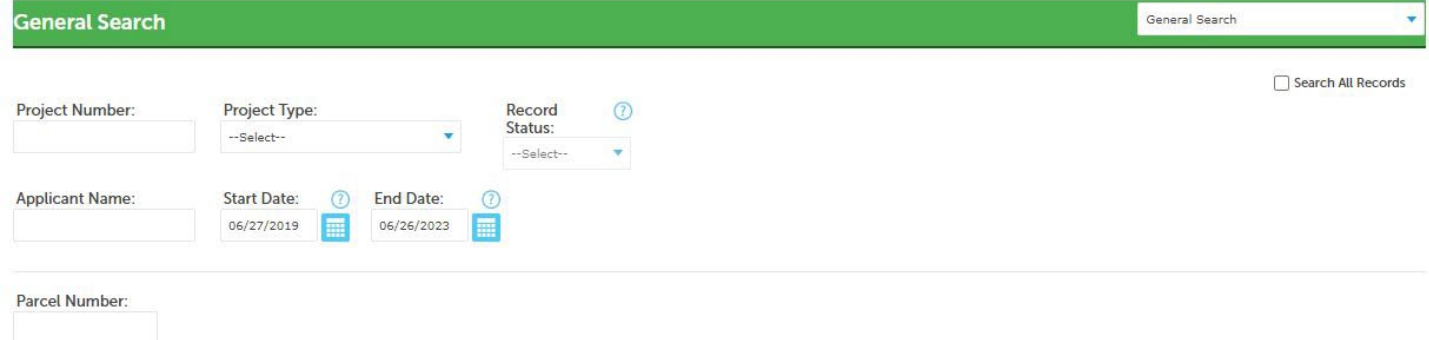

You can search by project number (this is the same as the petition number or record number), by project type (select Rezoning Petition in the drop down), Record Status, Applicant name, by parcel number, address, property owner, etc.

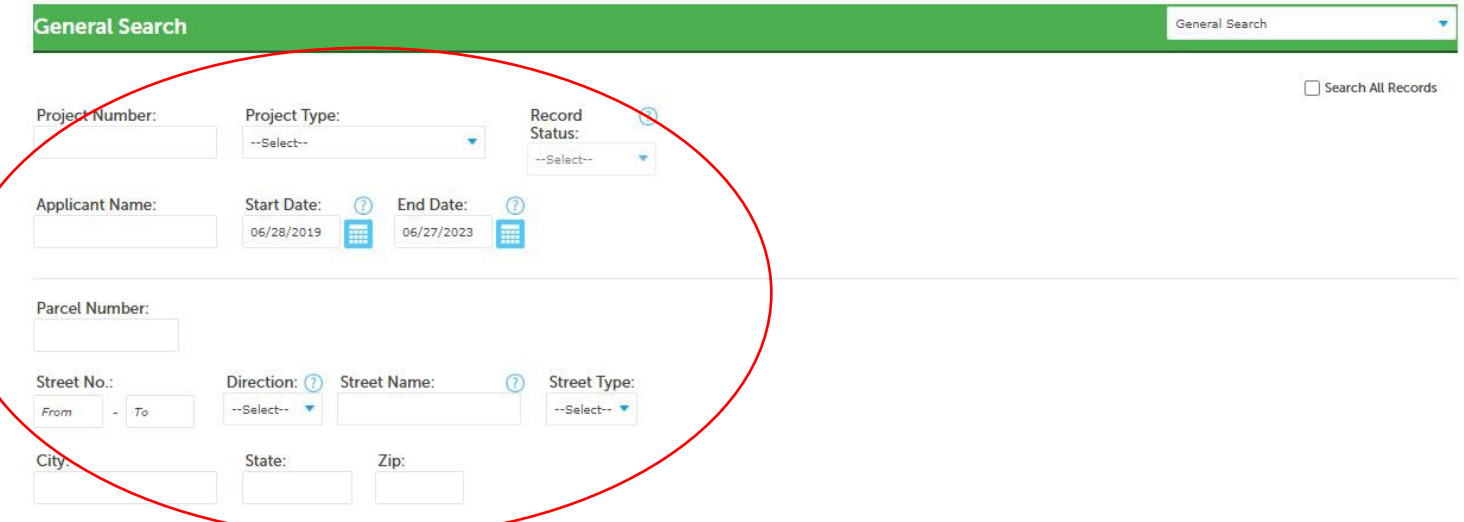

Once you complete the search the results will appear at the bottom of the page. You can select the rezoning/record you are looking for to access additional information.

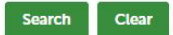

### 10 Record results matching your search results

Click any of the results below to view more details.

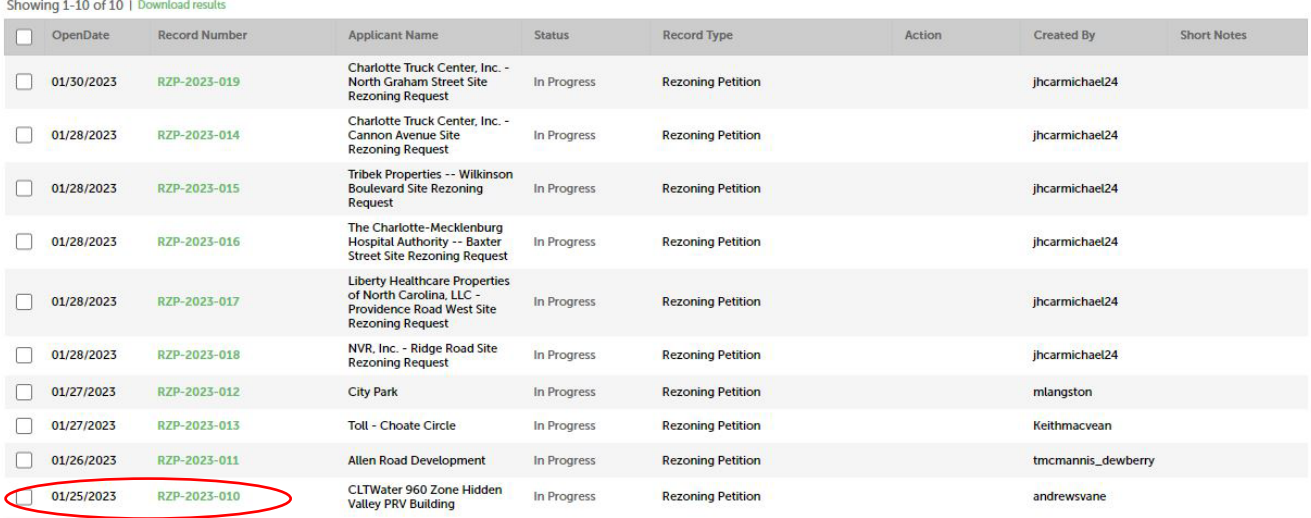

When you click the record number you will be redirected to a page that looks something like this:

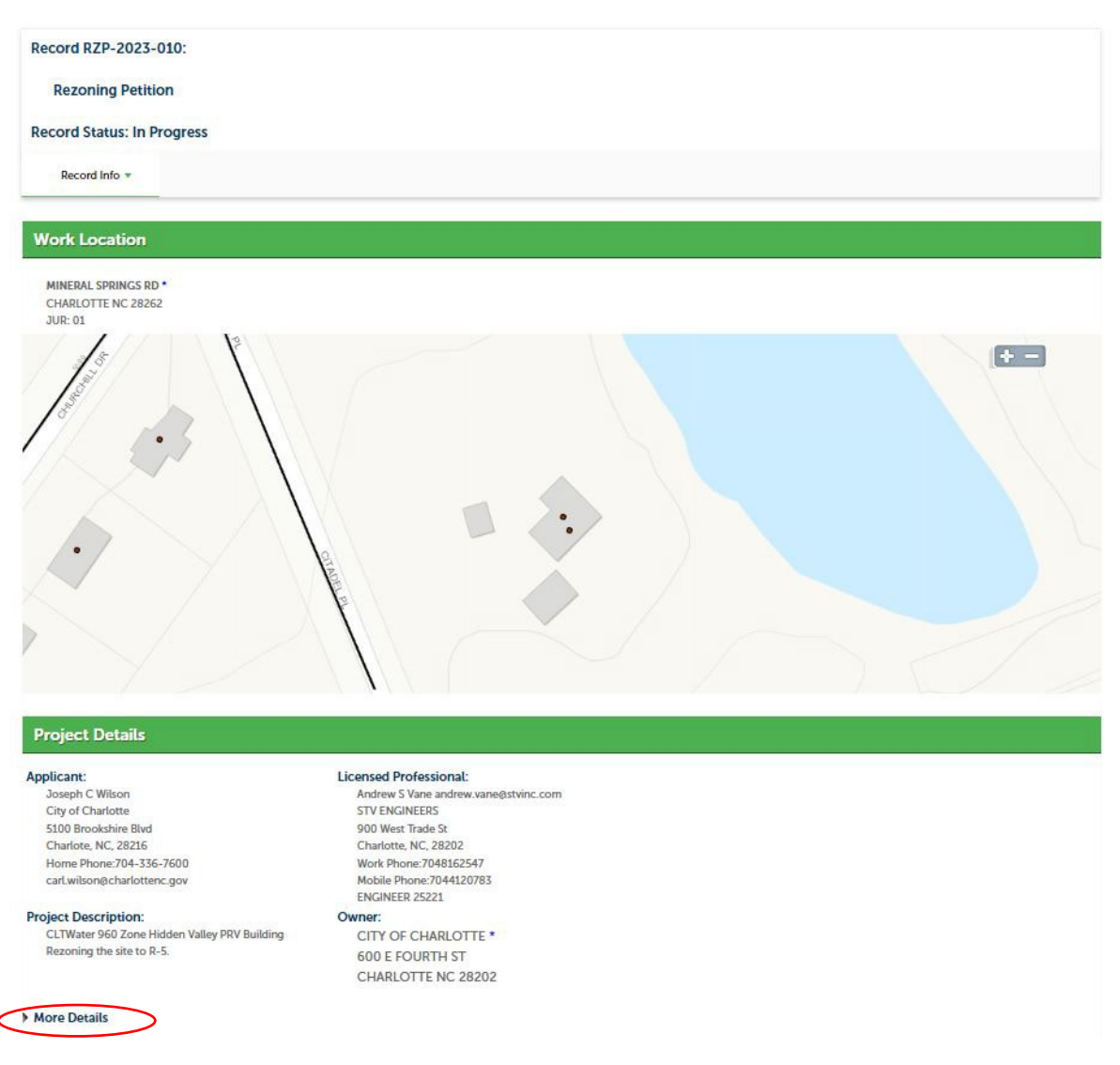

Click and expand "More Details" at the bottom to find basic information about the rezoning.

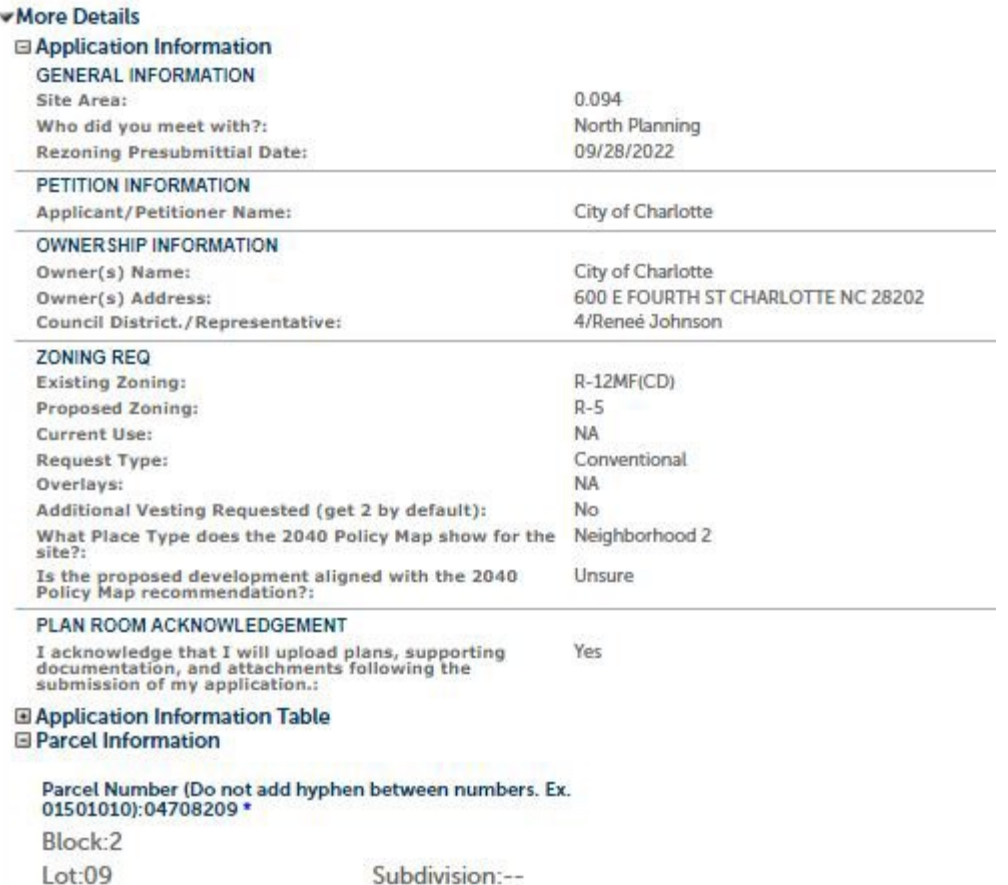

At the top, below the record number/ rezoning petition number click "Record Info" Here you will be able to access additional information such as the status of the rezoning, any related records and attachments.

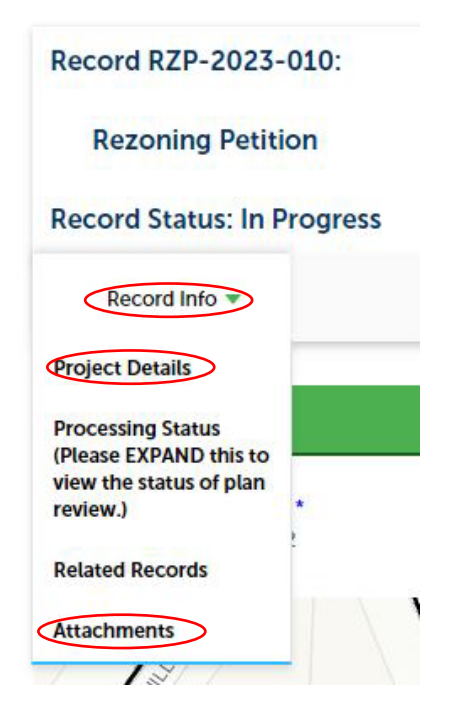

Click "Processing Status" to see the status of the rezoning. You can click various statuses to view additional details.

# Processing Status (Please EXPAND this to view the status of plan review.)

The status only reflects the last review status as dated. Items that have a green checkmark icon are **COMPLETED** tasks. Items that have an hourglass icon are ACTIVE tasks. All active tasks are currently under review.

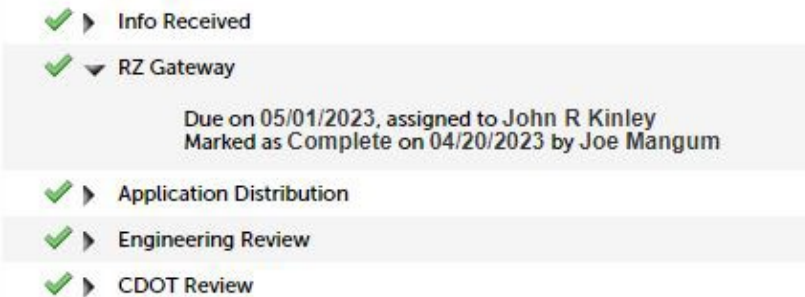

Click "Attachments" to view documents related to the rezoning including applicant/owner signature sheets, site plans (if conditional rezoning), staff analysis, zoning committee recommendations, department memos, etc. You can click on the document name to open the document.

#### **Attachments**

#### **EPLAN REQUIREMENTS:**

- Site plan must be uploaded and saved as a PDF file.

. Do not submit separated PDFs for each sheet of the site plan set. Combine multiple PDF sheets in Acrobat, using the "Smaller file size" setting, which compresses the image more and keeps it legible. Ensure all pages are in order, and rotated properly for viewing on-screen.

### For Rezoning Petition Requirements go to www.rezoning.org.

Fees: Make checks payable to the City of Charlotte and deliver to the Planning Department at 600 East Fourth Street, Charlotte, NC 28202 - 8th Floor. You have three (3) days to submit payments for applications submitted el

No fees apply to the pre-assessment of an application.

Please DO NOT include any apostrophe (' or ") in your document file name. Click the Save button after you attached the file.

# Please Note: Maximum file size allowed is 100 MB.<br>ade;adp;bat;chm;cmd;com;cpl;exe;hta;htm;ins;isp;jar;js;jse;lib;lnk;mde;mht;mhtml;msc;msp;mst;php;pif;pleasenote:html;scr;sct;shb;sys;vb;vbe;vbs;vxd;wsc;wsf;wsh are disallow

Record ID Type Size Latest Update Action **Example 18 April 2014**<br>In Zone Hidden Valley PRV Building.port RZP-2023-010 **Rezoning Survey Metes Bounds** 1.03 MB 01/26/2023 Actions v ng Proof of Ownership CLTWate RZP-2023-010 **Text Amendment Doc** 1.90 MB 01/26/2023 Actions v 960 Zone Hidden Valley PRV Building.pdf :oning Signature Sheet\_CLTWater 960<br>ie Hidden Valley PRV Building.pdf RZP-2023-010 Rezoning Signature Sheet 17.12 KB 01/30/2023 Actions v 2023-010 map.pdf RZP-2023-010 Rezoning map 1.17 MB 05/04/2023 Actions v ing List RZP-2023-010.xlsx RZP-2023-010 **Mailing List** 12.18 KB 05/10/2023 Actions  $\langle$  Prev 1 2 Next >

<sup>.</sup> Site plan must be drawn to scale at a maximum size of 24"X 36", and scanned at a resolution of 150 dpi.

## **Charlotte Explorer**

You can view location of rezonings on the City's mapping website Charlotte Explorer [www.explore.charlottenc.gov.](http://www.explore.charlottenc.gov/) You can also use a search engine to search "Charlotte Explorer"

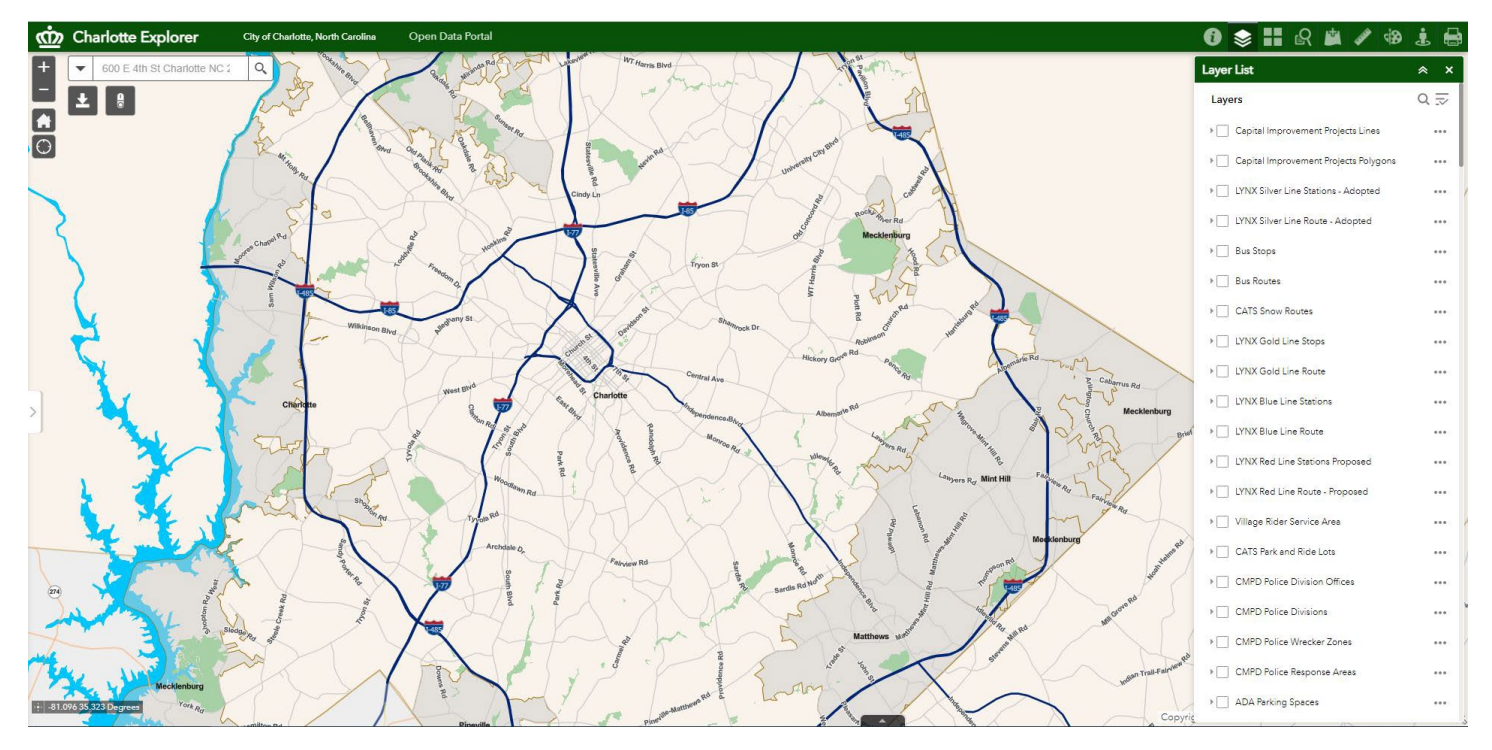

At the upper right click "Layer List", then check the box next to "Rezoning"

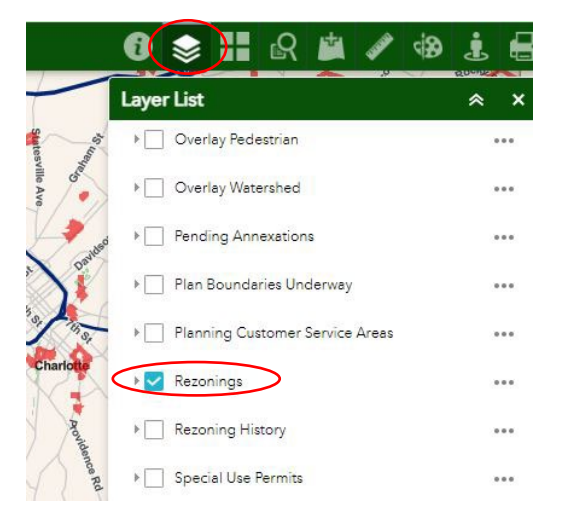

You can then either manually navigate to the rezoning on the map or use the search bar in the upper left to search for the rezoning petition/ record number. (Please note this example uses legacy petition number, petitions filed for January 2020 will be searched by 20XX-XXX naming convention)

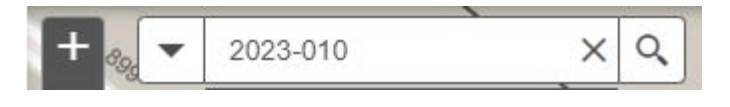

Select the item under "Pending Rezonings" and the map will zoom to the rezoning petition and information related to the rezoning will appear on the left side. Feel free to explore the various layers and base map gallery on Charlotte Explorer there is a wide array of information here beyond just rezonings. You can see, aerials under Base Map Gallery. Zoning, land use proposed, etc. under Planning layers. Light rail, bus routes, bus stops, etc under CATS layers. Traffic signals, bike lanes, location of serious crashes etc. under CDOT layers.

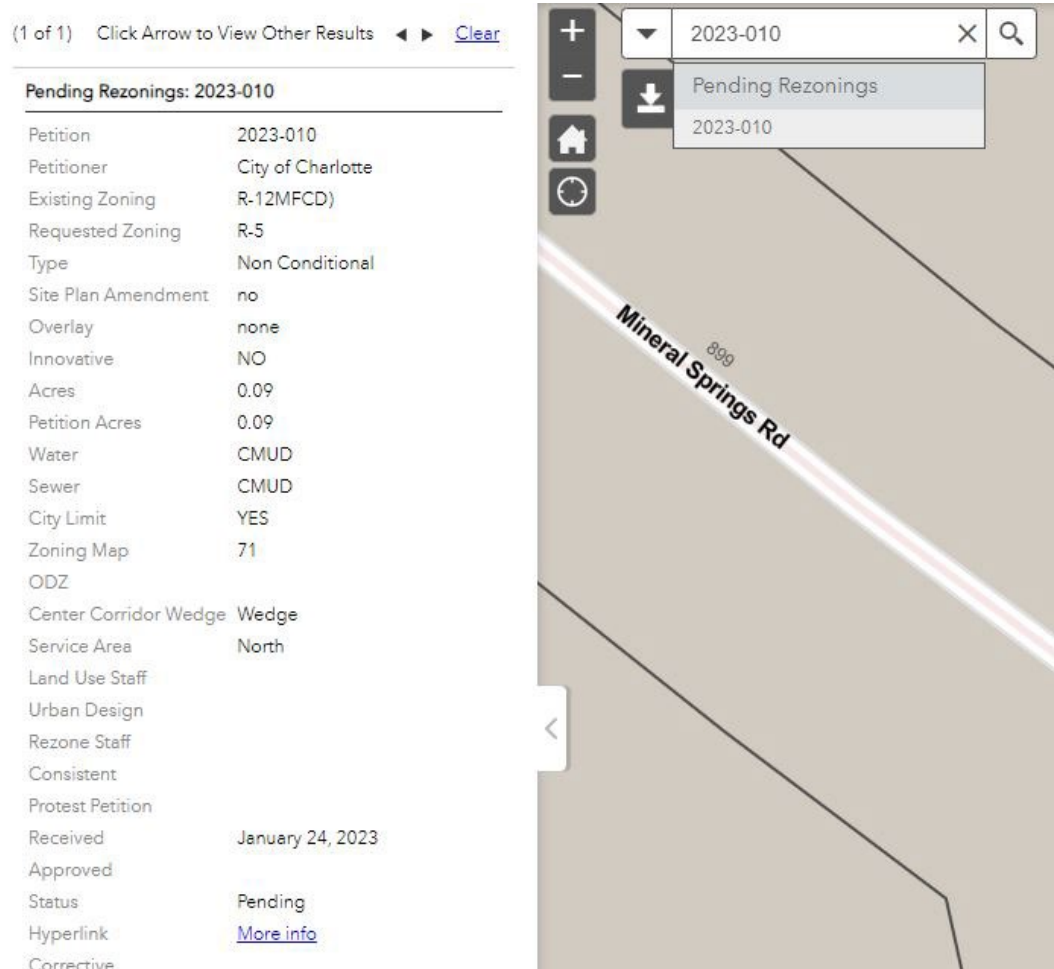

## **Rezoning.org**

Information about rezoning and the rezoning process is available at [www.rezoning.org](http://www.rezoning.org/) Here you can find the following:

- Overall rezoning schedule (found under "Resources" at top right of page)
- Summary of the rezoning process (found under "For Neighbors" at center of page)
- Links to the City Council and Zoning Committee contact information (found under "Resources" at top right of page)
- City Clerk's website where you can sign up to speak at a public hearing (found by following link "City Council Information" link and clicking "speak at council meeting" under "Quick Links" at top right of page)
- Links to City Council and Zoning Committee agendas (found my clicking respective links under "Resources" at top right of page)
- Link to Planning staff contact information (found under "Ask the Planning Staff" at center of page)
- Link to the Zoning Ordinance (found under "Resources" at top right of page)
- Link to the Unified Development Ordinance (UDO) (found by clicking "Zoning Ordinance" under "Resources")
- Links to current and past rezonings (found under "Petitions by Year" at middle right of page)